# PID controller with relay output

## Aim of the work

Getting to know features of the PID controller with relay output, its applicability and how does it operate.

## 1 Equipment

## Controller E5EN

- Controller type: PID;
- Sensor: temperature (thermocouple type K voltage  $0...50$  mV DC);
- Output signals: reverse characteristics (for heating).

Controller parameters can be observed and set using settings menu.

Output of the controller  $(u(t))$  is a discrete signal with values  $\{ON, OFF\}$ , pulse length  $(u=ON)$  $t_i$  range is  $0 < t_i < CP$ , where  $CP$  is a pulse period.

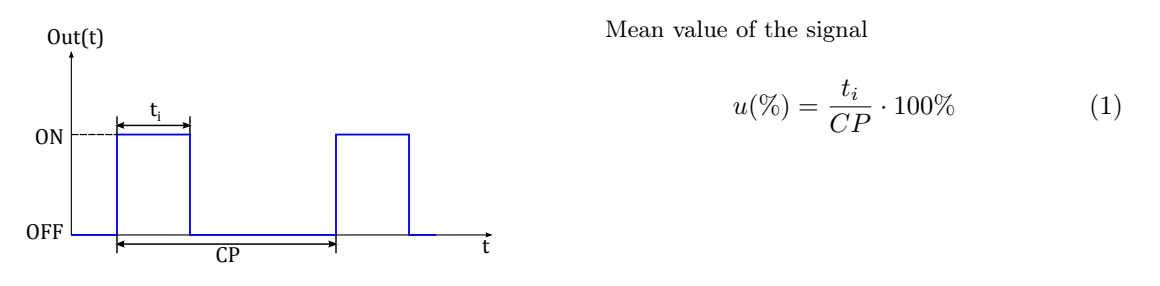

<span id="page-0-0"></span>
$$
U_{rms} = U_m \sqrt{\frac{t_i}{CP}} = U_m \sqrt{\frac{u \, [\%]}{100}} \tag{2}
$$

#### Power supply and Object

See description of Lab 1. "Thermal Process Identification".

#### Signals recording

• Software oscilloscope Velleman PCSU1000 (PCLab2000) and the amplifier.

## Work flow

Check settings of the controller, assemble the circuit, read and calculate parameters.

## 2 Controller tuning

Get to know the modes and menus of the controller.

In menu Initial Settings Level set the next parameters to the controller:

 $in-t=6$  % Thermocouple type  $\textit{Cntl}=\text{PID}$  % Control action  $\tilde{\boldsymbol{\sigma}}$ r**EV**= $\tilde{\boldsymbol{\sigma}}$ r-r % Characteristic of the controller

## 3 Assembling

- $\checkmark$  Check if power supply is turned off.
- $\checkmark$  Connect object with a controller as it shown in Fig. [1](#page-1-0)
	- Use the controller output signal  $u$  to commutate the power supply signal, thus power supply output is  $U = \{0, U_m\}$ . The amplitude of the signal  $U_m$  can be changed by the knob.

Caution! Use protected wires!  $U_m = 0 \dots 240$  V!

- Output of the power supply is connected to the object and a lamp 220 V.
- Connect the output of the object  $U_{tp}$  to the input of the controller and through the signal amplifier to the oscilloscope.

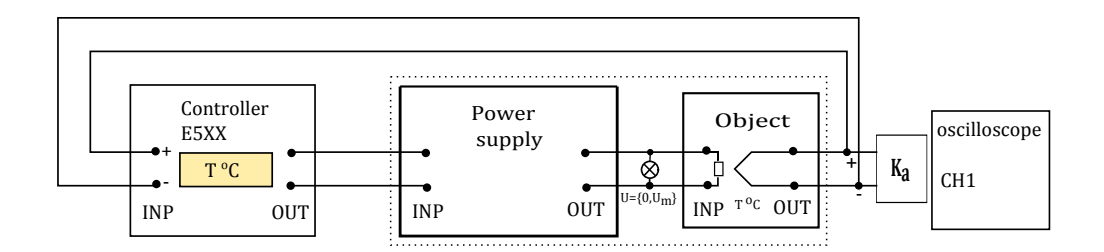

<span id="page-1-0"></span>Figure 1: Assembling diagram: PID Control

- $\checkmark$  Turn on the object fan!
- $\checkmark$  Make sure that offset of the signal is minimal (turn amplifier potentiometer to leftmost position  $\Diamond$ ). Connect amplifier with PC via USB port.

## 4 Controller P-mode

In oscilloscope software PCLab2000 select Transient Recorder Mode

- $\checkmark$  Set the 0,2 V/div for the CH1, and 50 s/div as registration speed.
- $\checkmark$  Set the initial level of the signal almost at the bottom of the screen using "Position" slider.

Set the next controller parameters:

- $\checkmark$  Period of the controller output signal (Control Period) CP = 5 s in Initial Settings Level.
- $\checkmark$  P-mode tuning (Proportional) in Adjustment Level:

 $P=40 °C$  % Proportional Band (PB)

 $I=0$  % Integral Time  $(T_i)$ 

 $D=0$  % Derivative Time  $(T_d)$ 

 $\delta$ FR 0 % Manual Reset Value. If you have it in menu after the PID parameters.

- $\checkmark$  Setpoint  $SV = 180 °C$  in **Operational Level.**
- $\checkmark$  Start register the signal using "Single" button.
- $\checkmark$  Set the power supply voltage  $U_m = 180 V$ .
- $\checkmark$  Observe the process PV, wait for process stabilization (PV = const). Do not stop the registration of the signal!

#### <span id="page-2-0"></span>4.1 Readings and Calculations

- 1. What is the  $T_{max}[^{\circ}C]$  or  $T_{min}[^{\circ}C]$  reached during the process?
- 2. At the end of each process (steady-state) take the readings of

Set Point SV  $(°C)$ ,

Process Value PV  $(°C)$ ,

**Manipulated Value** MV or  $u[\%]$ .

3. Using obtained data calculate an output signal  $u[\%]$  caused by the *offset* or e.

For the more precise observations of the  $U_{tp}$  signal:

- $\checkmark$  Change the sensitivity of oscilloscope 20  $mV/div$  signal will increase;
- $\checkmark$  Shift the signal level to the first (from the bottom) division on the screen  $\approx$  6 divisions of Output Offset  $\curvearrowright$ .

Two weeks for report defence 3 2017

## 5 Controller PI-mode

- $\checkmark$  Add "I" parameter to the controller. Set  $T_i = 70 s$ .
- $\checkmark$  Wait for process stabilization ( $PV \approx SV = \text{const}$ ).
- $\checkmark$  See Sec. Readings and Calculations [4.1,](#page-2-0) take all the readings.
- $\checkmark$  Stop recording the signal

## <span id="page-3-0"></span>5.1 Add text to the figure:

- Lab No., Object No.;
- Student name(s),
- Controller mode (P/PI/PID),
- Process mode,
- Date.
- $\checkmark$  Save figure.
- $\checkmark$  Make sure that signal level is on the second division (from the bottom) of the screen. Shift the signal level Output Offset  $\sim$  if necessary.
- $\checkmark$  Start signal recording using "Single" button.
- $\checkmark$  Make the following experiments with different types of disturbances. During the each mode make the measurements, see Sec. Readings and Calculations [4.1.](#page-2-0)

#### <span id="page-3-1"></span>5.2 Tests

## Step disturbance in the feedback loop

- Turn off the fan of the object, wait for the end of the effect, read data;
- Turn on the fan of the object, wait for the end of the effect, read data.

#### Step change of the set point

- Observe and record the step response on SV 180 °C  $\rightarrow$  200 °C, wait for the end of the effect, read data;
- $\checkmark$  Save figure with an added data as listed above, see Sec. [5.1.](#page-3-0) Start recording the new graph.
	- Observe and record the step response SV 200 °C  $\rightarrow$  180 °C, wait for the end of the effect, read data.

#### Step disturbance from the output of the actuator

- Make a disturbance on the power supply output  $+40 V (U_m = 180 V \rightarrow 220 V)$ , wait for the end of the effect, read data;
- Change the disturbance direction  $-40 V (U_m = 220 \rightarrow 180 V)$ , wait for the end of the effect, read data.
- $\checkmark$  Save figure with an added data as listed above, see Sec. [5.1.](#page-3-0)

## 6 Controller PID-mode

- $\checkmark$  Add derivative parameter  $T_d = 20$  s.
- $\checkmark$  Repeat tests (1)-(3) from Sec. [5.2](#page-3-1).
- $\checkmark$  Observe a process. Save figure.

#### 6.1 Completion of the work

Set source voltage  $U_{in} = 0$  V. (**Caution!**  $U_m = 0 \dots 250$  V! )

- $\checkmark$  Disconnect the object, power source and controller.
- $\checkmark$  Disconnect the amplifier from PC USB port.

## 7 Calculations

- 1. Evaluate results, what impact has each parameter on the process control?
- 2. Find the process "Power supply + Object" steady-state characteristic. Input of the system is a controller output signal  $u(\%)$ , see Eq. [\(2\)](#page-0-0), output - object temperature  $T({}^{\circ}C)$ , see Lab No. 1 "Thermal Process Identification".
	- (a) Find the gain

$$
K_p = \frac{dT}{du}.\tag{3}
$$

Report should consist of:

- Experiment results (graphs),
- Calculations.